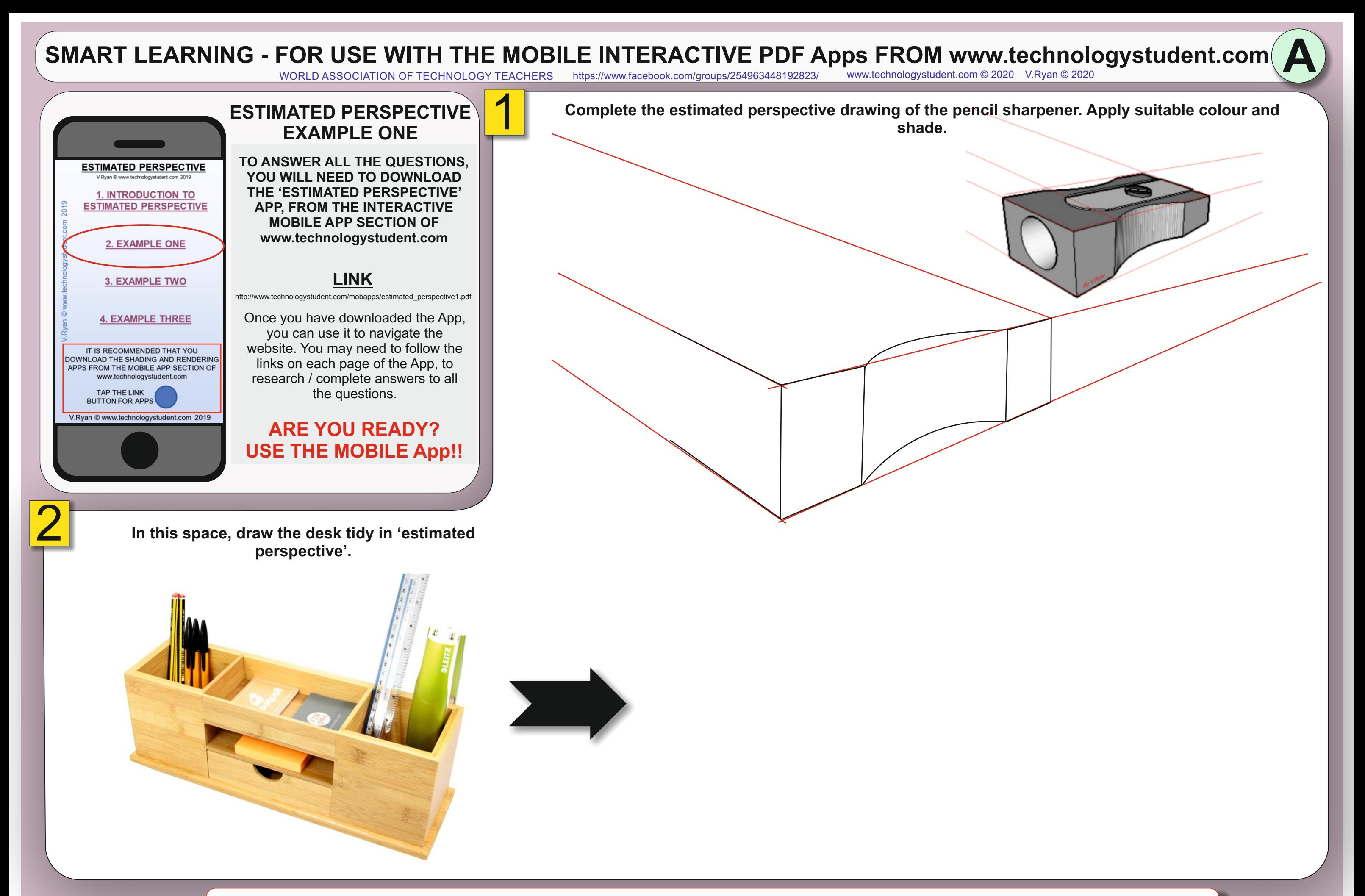

HELPFUL LINK: [http://www.technologystudent.com/mobapps/estimated\\_perspective1.pdf](http://www.technologystudent.com/mobapps/estimated_perspective1.pdf)

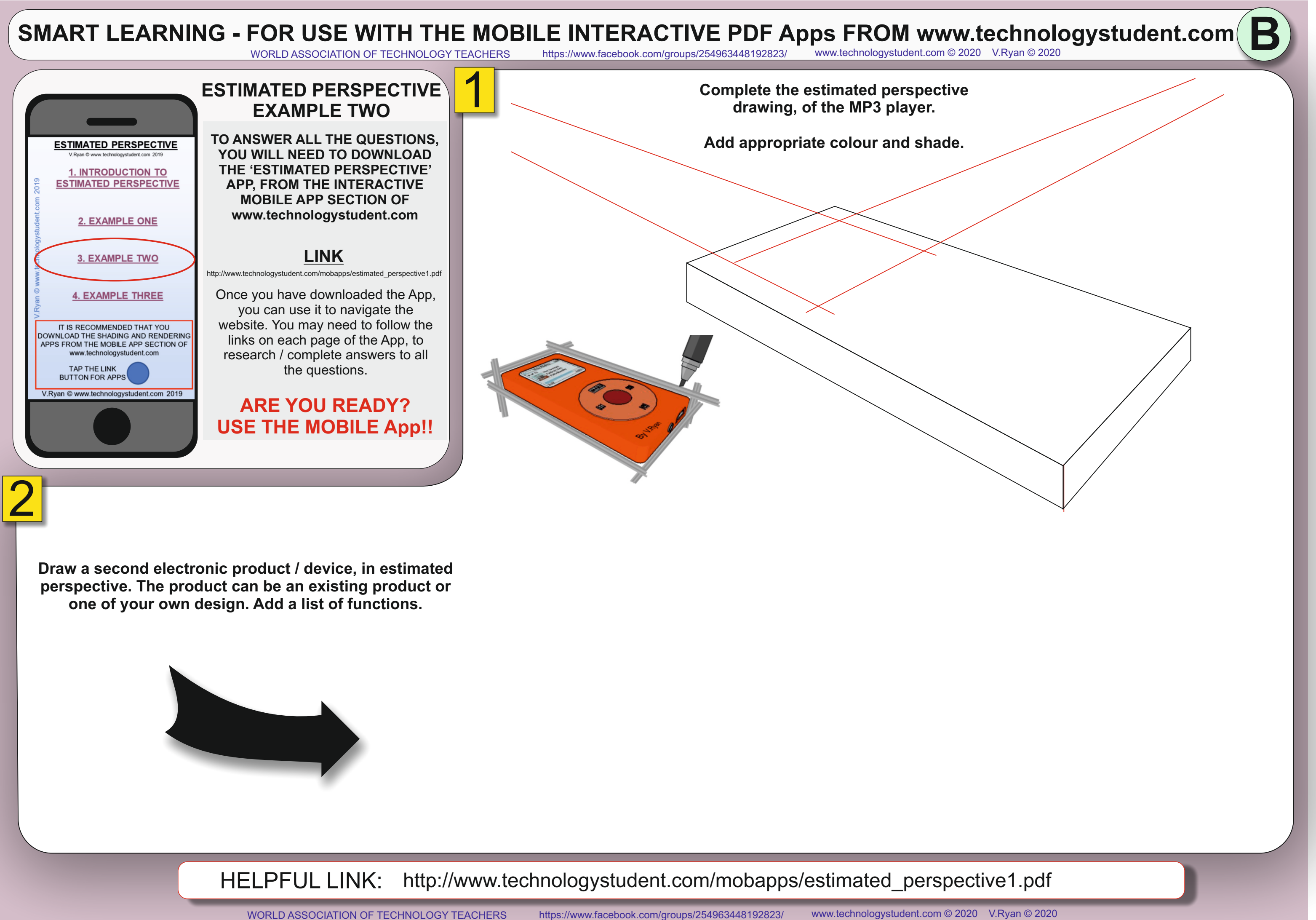

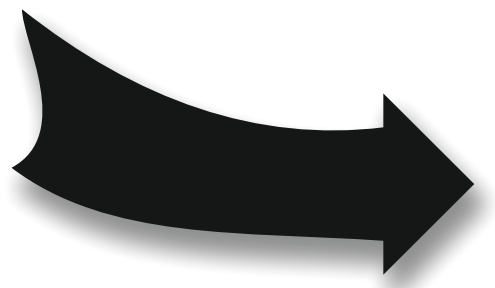

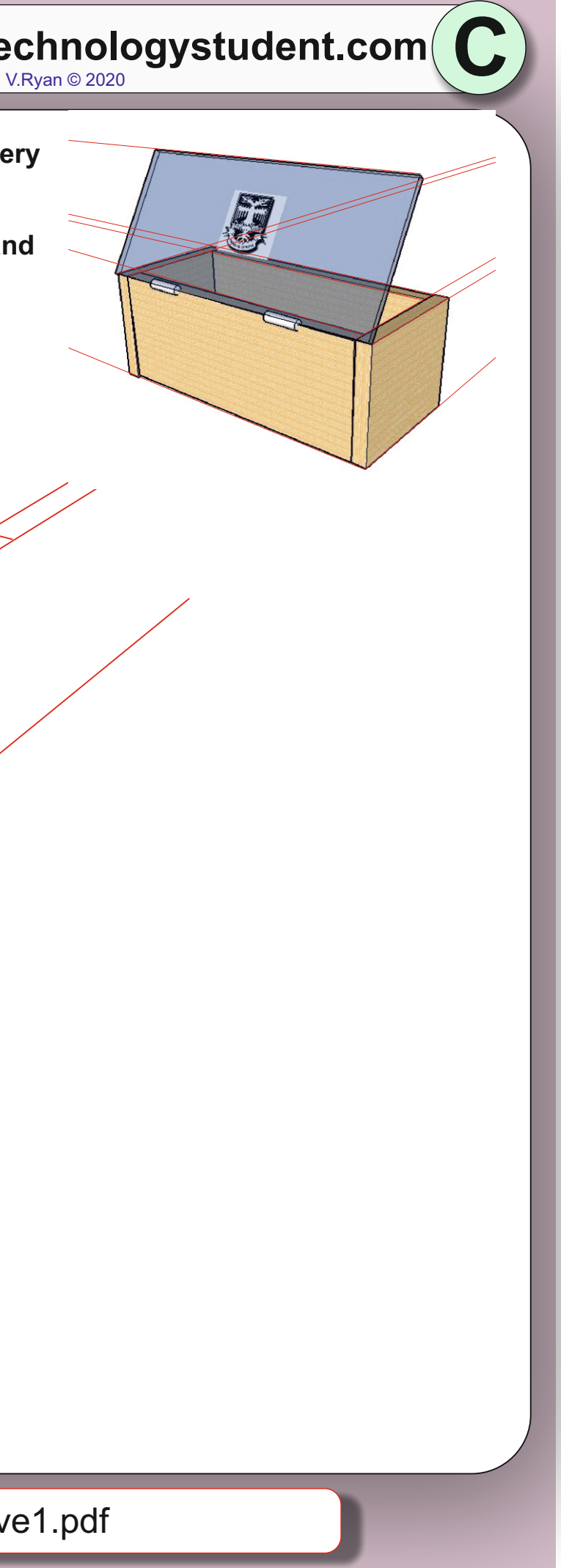

**ESTIMATED PERSPECTIVE EXAMPLE THREE TO ANSWER ALL THE QUESTIONS, ESTIMATED PERSPECTIVE YOU WILL NEED TO DOWNLOAD THE 'ESTIMATED PERSPECTIVE' 1. INTRODUCTION TO ESTIMATED PERSPECTIVE APP, FROM THE INTERACTIVE MOBILE APP SECTION OF [www.technologystudent.com](http://www.technologystudent.com) 2. EXAMPLE ONE LINK 3. EXAMPLE TWO** [http://www.technologystudent.com/mobapps/estimated\\_perspective1.pdf](http://www.technologystudent.com/mobapps/estimated_perspective1.pdf) Once you have downloaded the App, **4. EXAMPLE THREE** you can use it to navigate the website. You may need to follow the IT IS RECOMMENDED THAT YOU DOWNLOAD THE SHADING AND RENDERING links on each page of the App, to APPS FROM THE MOBILE APP SECTION OF www.technologystudent.com research / complete answers to all TAP THE LINK the questions.**BUTTON FOR APPS** udent.com 2019 **ARE YOU READY? USE THE MOBILE App!!** 2

> HELPFUL LINK: [http://www.technologystudent.com/mobapps/estimated\\_perspective1.pdf](http://www.technologystudent.com/mobapps/estimated_perspective1.pdf)

## SMART LEARNING - FOR USE WITH THE MOBILE INTERACTIVE PDF Apps FROM [www.technologystudent.com](http://www.technologystudent.com) (<br>WORLD ASSOCIATION OF TECHNOLOGY TEACHERS https://www.facebook.com/groups/254963448192823/ www.technologystudent.com © 2020 V.Ry <https://www.facebook.com/groups/254963448192823/> [www.technologystudent.com ©](http://www.technologystudent.com) 2020 V.Ryan © 2020

1

**The completed estimated perspective of a natural wood, jewellery box, is shown opposite.**

**Complete the unfinished drawing below. Add suitable colour and shade. Include a grain effect.** 

**Draw this jewellery box in estimated perspective.**

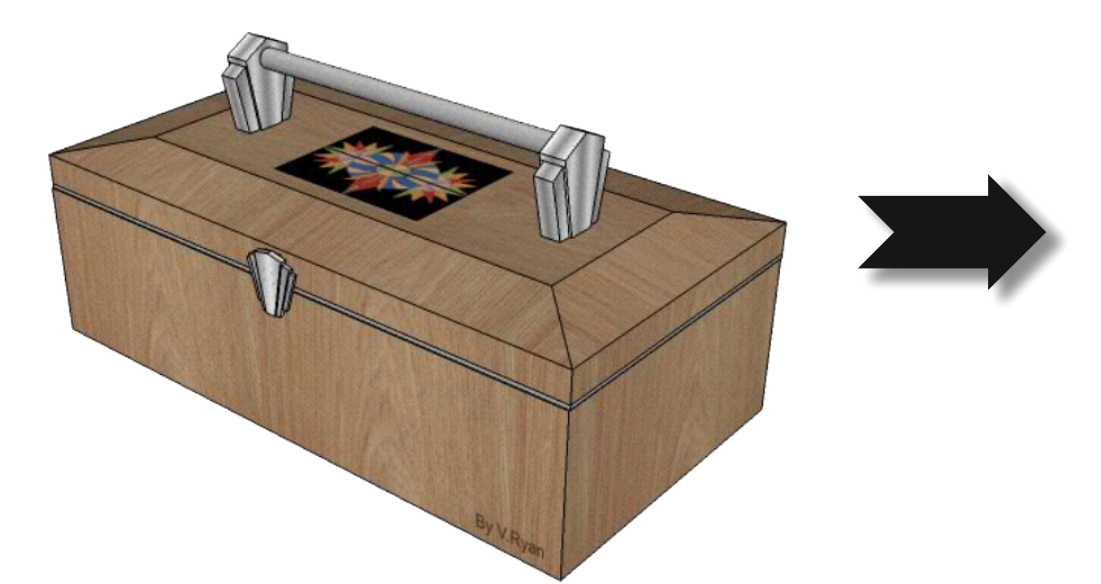